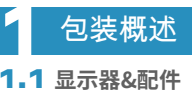

# **2** 连接指南

笔记本电脑的显示屏大于16"的安装指南:

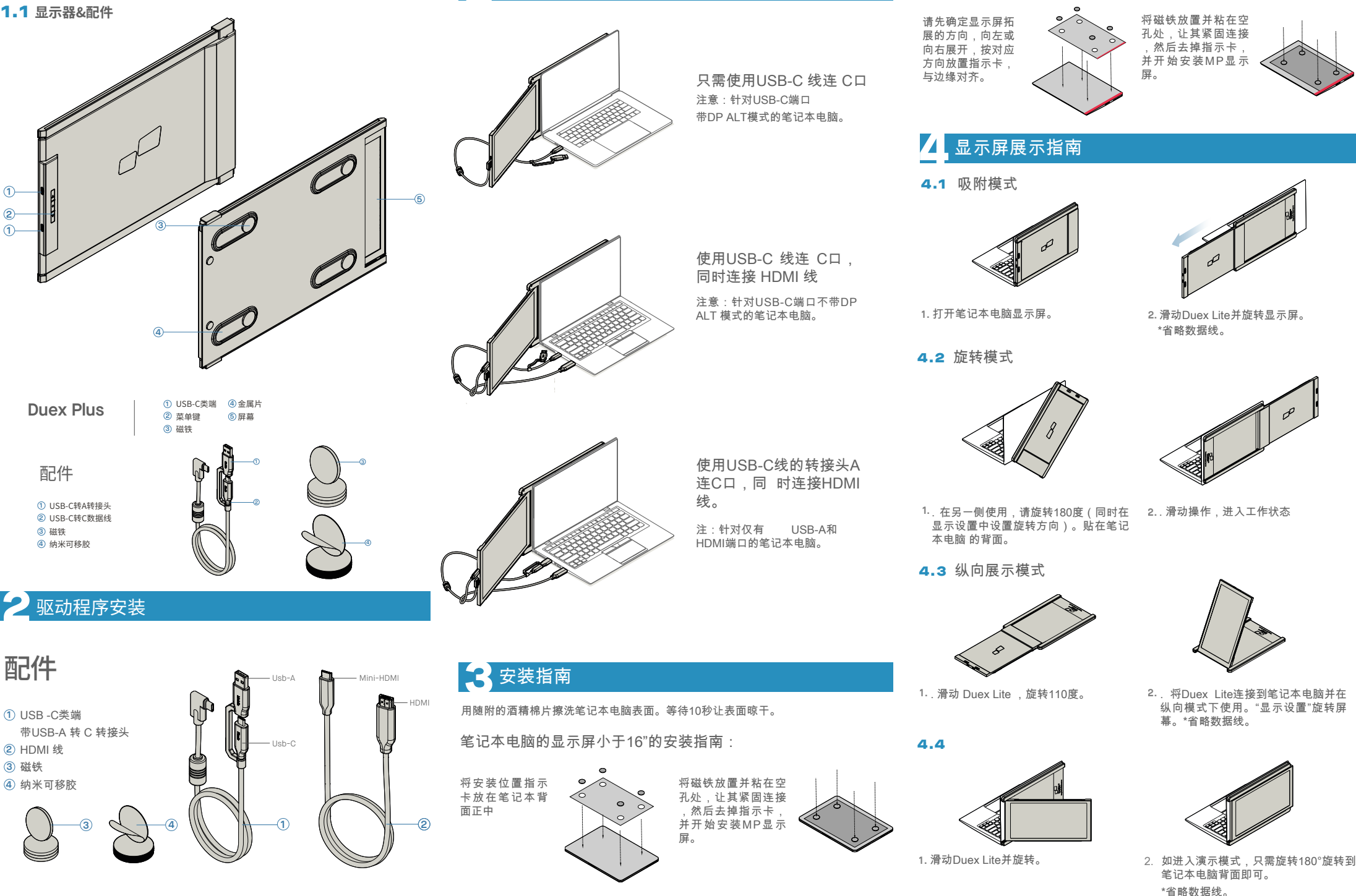

**5** 显示设置

## 5.1 Windows系统复制模式转换为扩展模式

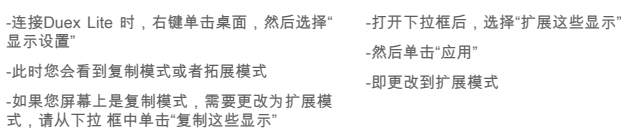

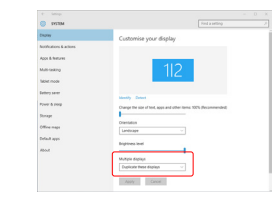

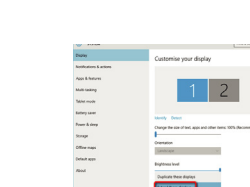

## 5.2 Mac OS系统复制模式和扩展模式

-单击系统偏好设置,然后转到显示屏 - 选择"镜像显示"框,会在Duex Lite复制模式 和扩展模式 之间切换 。

Display Americanist Color Night Shift

To reamange the displays, drag them to the desired p

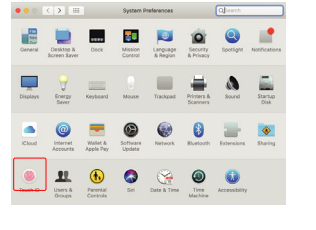

## 5.3 Windows系统旋转显示和布局设置

首先单击第二个屏幕图标 **1.** 如果您已经处于"扩展模式",并想在左侧使用 Duex Lite

然后打开方向下拉框,将其从"横向"更改为 **2.** "横向(翻转)";选择纵向模式为"纵向".

单击 "应用"。 **3.**

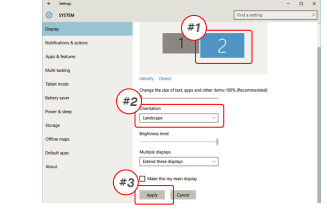

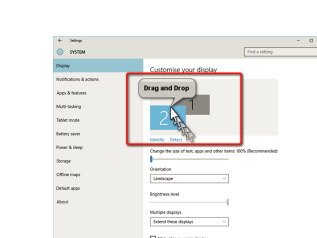

## 5.4 Mac OS系统旋转显示和布局设置

- 需将显示屏放置在左侧或右侧时,只需将其拖 放到所需 一侧即可。

 $\bullet \bullet \circ \overline{\left[ \left\langle \cdot \right\rangle \right] \left[ \left\langle \left\langle \cdot \right\rangle \right\rangle \right] }$  Bulb-in Retira Display  $\qquad \qquad \text{Q}_2^{\text{H}}$  and Display Americanses Color Night Shift To reamange the displays, drag them to the desired p.<br>To relevant the menu har, drag it to a different display *DRAG AND DROP* Mone Display AltPlay Display: Of

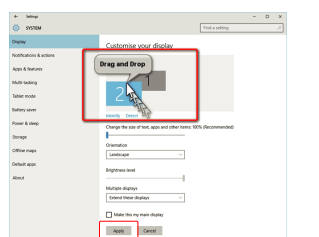

--现在,您的屏幕已上下翻转,只需另外一步

ø

Gather Windo

-通过简单地"拖放",将第二个显示图标从第一

即可 在左侧使用。

Mirror Displays

Show mirroring options in the

个显示的右侧移动到左侧 。 -单击"应用"以完成布局的设置。

选择合 适的"旋转"选项。

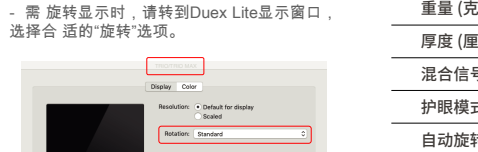

Gather Windows

## 5.5 Windows更改显示设置以调整内容大小

1.在Duex Lite显示屏上调整内容大小,首先单 **3.**文本的默认大小设置为125%,用户可以根据 击显示设置下的数字"2"号显示屏。 2.向卜滚动开查找"缩放和布局"选项。

**Milling** 

-<br>Tablet mode **Littey ave** 

-<br>Nover & sierp

.<br>Strage

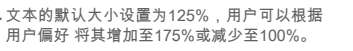

Display .<br>Madawe HP Cale

**Continued forms** 

Display crientation<br>Landscape

Multiple displays

Older displays might not always co.<br>Detect to try to connect to them.

Change the size of test, apps, and other<br>
TYES discommendati

 $1920 \times 1080$  (Recommended)  $\sim$ 

 $\Rightarrow$  Digity

 $\overline{m}$  and  $\overline{m}$ 

**A** Good and

 $\Box$  Biffery

 $\frac{1}{2}$  Scores

**D** Multipoling

GL Periodise to this f

**C.** Drawn & days

# **DUEX® PLUS**

**便携式笔记本拓展屏**

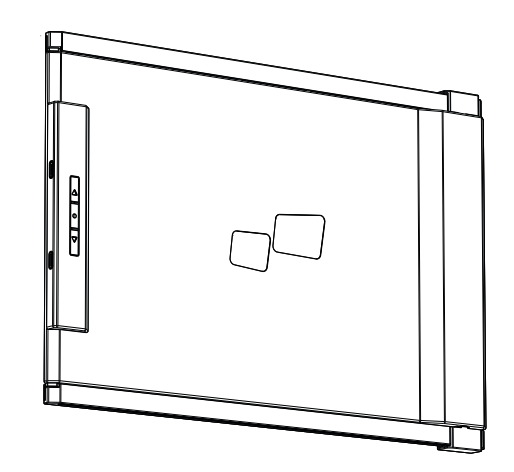

# MP MP

说AUX MOMEr PARES TML/S/WAOR有AA J PRA 機界下電力分析系入程MOMEr PARES INC. 全国中华人争于加拉式PBD万 KSSSREUT 全国中华人争作与更新入作者。 经国际公务员<br>查托与艺术或任何方式翻译成任何语言。这下指示产品质保税服务期无法得到版法,(I) 产品进行过修理,更互适改动。除年得到的CBILE PDELS MC 的专指规模及 否则不予修理。或仅户名与列号或决定属<br>查卡或产品的任何缺

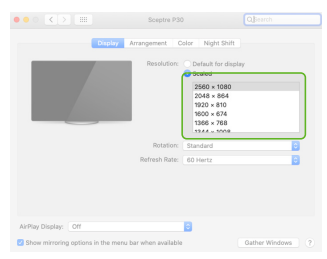

# **5** 技术信息

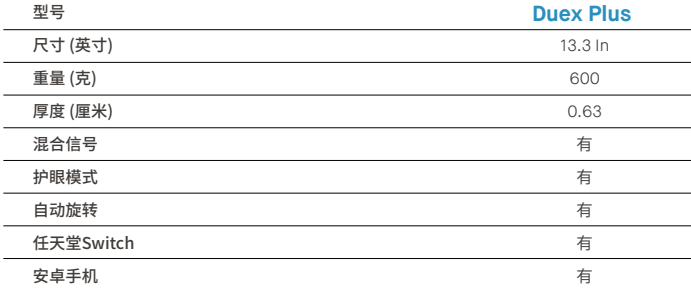

## 5.2 **安全和操作 重要安全信息:**

在设置DUEX PLUS之前,请仔细阅读用户手册和其他 数据。如果任何部件破损或损坏,请勿尝试拆开DUEX PLUS或尝试自行修理,请联系零售商或直接发送电 子邮件至contact@mobilepixels.us。在适当条件下 存放DUEX PLUS,避免暴露在极热、潮湿和灰尘的环 境中。我们建议您将DUEX PLUS放置在平稳的表面上 ,并将DUEX PLUS放在护套中以便在运输过程中保护 它。切勿将任何液体洒到DUEX PLUS的表面或开口处 。请勿在屏幕上喷洒任何清洁剂以免触电。如果您的 DUEX PLUS被弄湿,请拔下所有数据线并在DUEX PLUS完全干燥后重新连接。在清洁DUEX PLUS之前, 请小心拔下所有数据线。清洁时,使用柔软干燥的无 绒布。为确保获得满意的体验,请根据推荐的笔记本 电脑显示尺寸搭配使用DUEX PLUS。转换DUEX PLUS 方向时,请断开数据线,将DUEX PLUS与您的笔记本 电脑背板断连,绕背板垂直式旋转���°,再重新连接 到笔记本电脑的背板上。

### **窒息危险:**

DUEX PLUS及其配件包含可能会对儿童造成窒息的 危险小零件,请让儿童远离它们。

### **医疗设备干扰:**

DUEX PLUS内含磁铁,还带有发射电磁场的组件和无 线电,可能会干扰个人医疗设备,例如心脏起搏器或 除颤器,请保持DUEX PLUS与医疗设备之间的安全距 。<br>离。有关您的医疗设备具体详情,请咨询医生或医疗 设备制造商。如果您的个人医疗设备受到干扰,请暂 停使用DUEX PLUS。带有磁存储数据的物品,例如信 用卡和硬盘驱动器可能会对磁场或电磁场有敏感反 应,因此应与DUEX PLUS保持一定距离。

# 使用手册▶

本设备符合FCC条例第15章的规定。操作须满足以 下两个条件:�.该设备不会产生有害干扰。�.该设备 须不受外界干扰,包括可能引起意外操作的干扰。说 明:该设备已经过测试,符合FCC条例第15章对B类 **FCC合规性声明:**

数字设备的限制要求。这些限制旨在提供合理的保 护,防止住宅安装中的有害干扰。该设备会产生、使 用并能散发辐射射频能量,如果不按照说明进行安 装和使用,可能会对无线电通信造成有害干扰,但不 能保证在特定安装中不会发生干扰。 如果此设备确 实对无线电或电视接收产生不利干扰(可通过关闭 和打开设备来确定),建议使用者尝试通过以下一种 或多种措施纠正干扰:1.重新调整或摆放接收天线。 �.增大设备和接收器之间的距离。�.将设备连接到与 接收器连接的电路不同的电路插座上。�.咨询经销商 或有经验的无线电/电视技术人员获得帮助。

### **质保:**

Mobile Pixels INC保证本产品自购买之日起为期1年 的质保期。产品或服务保修不延伸至因不正确的安 装、误用、疏忽、修改、非授权第三方更改、环境不当 或其他违规行为而导致的任何损失或损害。

### **支持信息:**

有关详细的故障排除信息,请参见:

CONTACT@MOBILEPIXELS.US

规格如有更改,恕不另行通知。

mangement Color Night Shift

Scaled

Make this my main display  $\mathcal{A}\mathfrak{g}\mathfrak{g}\mathfrak{h} \qquad \text{Case}$ 

5.6 Mac OS更改显示设置以调整内容大小

**1.** 单击系统偏好设置 **2.**单机显示屏s

*Scroll Down*

### $\circledcirc$  $\bullet$  $\mathbb{Q}$ .  $\bigcirc$  $\boxed{\blacksquare}$  $\equiv$  $\overline{u}$

3. 按住"选项"键并单机"缩放"。 **4. 选择您需要的分辨**率。